# **Test Bank for HTML5 and CSS Complete 7th Edition Woods 1133526128 9781133526124**

Full link download

# Solution Manual

[https://testbankpack.com/p/solution-manual-for-html5-and-css-complete-7th](https://testbankpack.com/p/solution-manual-for-html5-and-css-complete-7th-edition-woods-1133526128-9781133526124/)[edition-woods-1133526128-9781133526124/](https://testbankpack.com/p/solution-manual-for-html5-and-css-complete-7th-edition-woods-1133526128-9781133526124/)

Test Bank

[https://testbankpack.com/p/test-bank-for-html5-and-css-complete-7th-edition-woods-](https://testbankpack.com/p/test-bank-for-html5-and-css-complete-7th-edition-woods-1133526128-9781133526124/)[1133526128-9781133526124/](https://testbankpack.com/p/test-bank-for-html5-and-css-complete-7th-edition-woods-1133526128-9781133526124/)

# **Chapter 2 – Creating and Editing a Web Page Using Inline Styles**

b. links d. resources

### **MULTIPLE CHOICE**

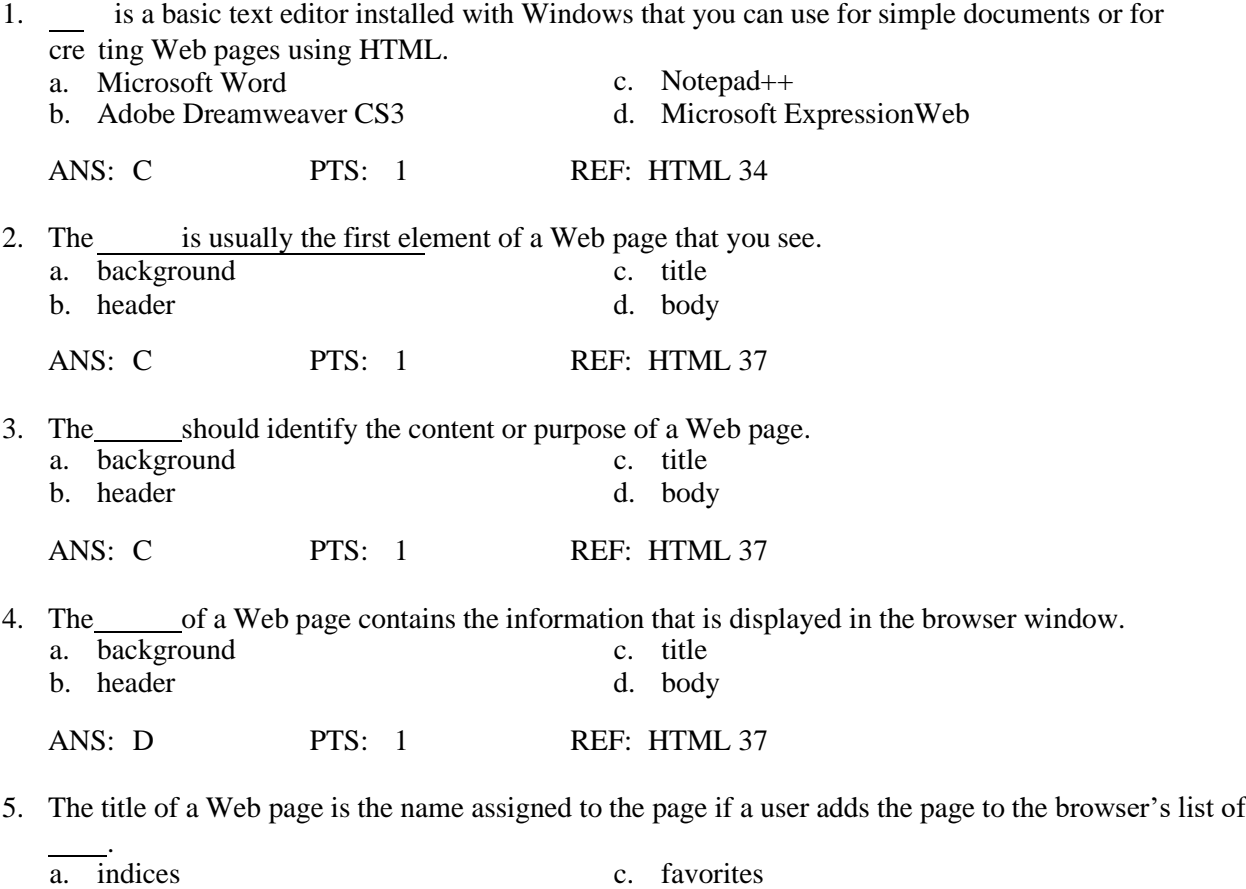

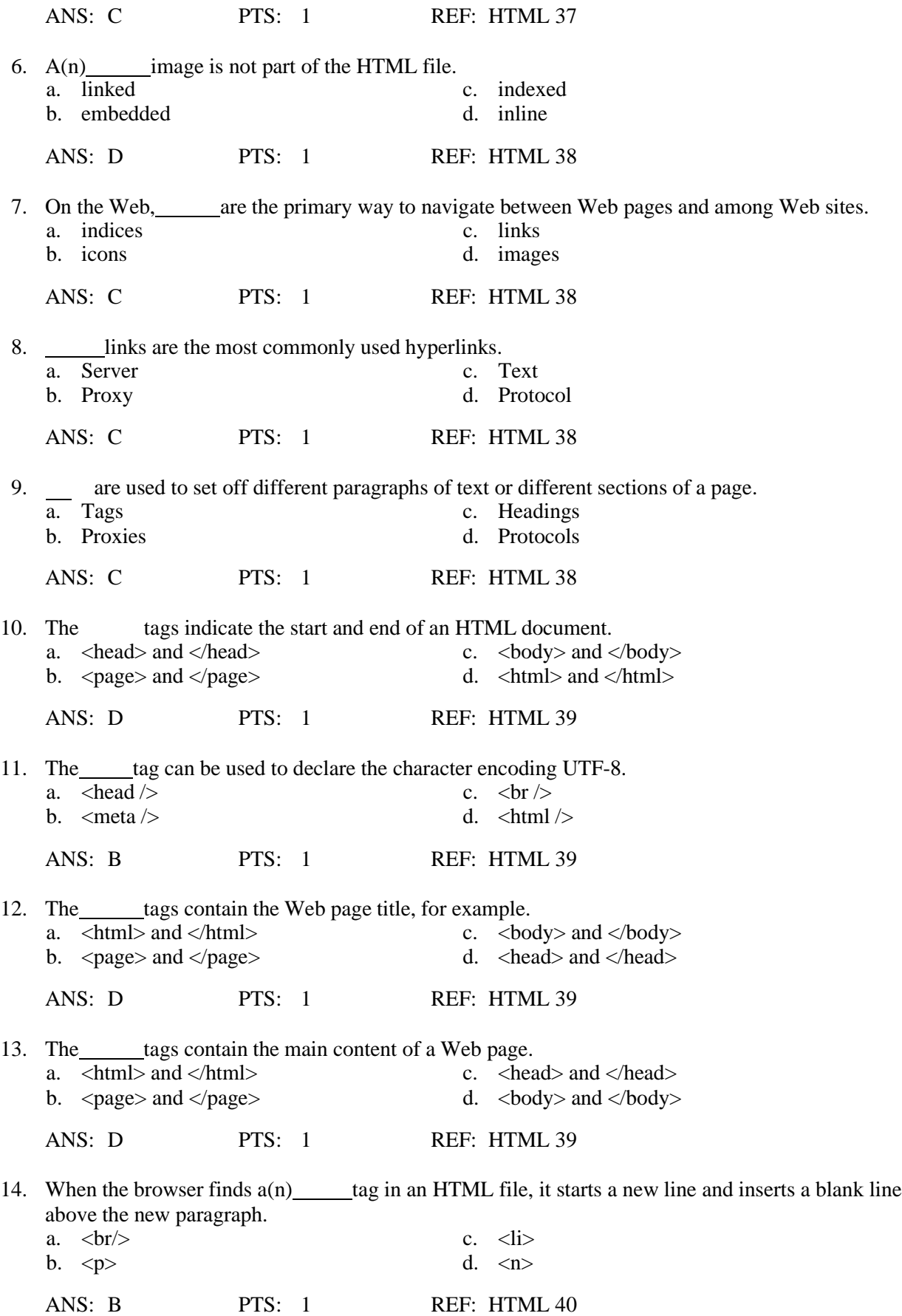

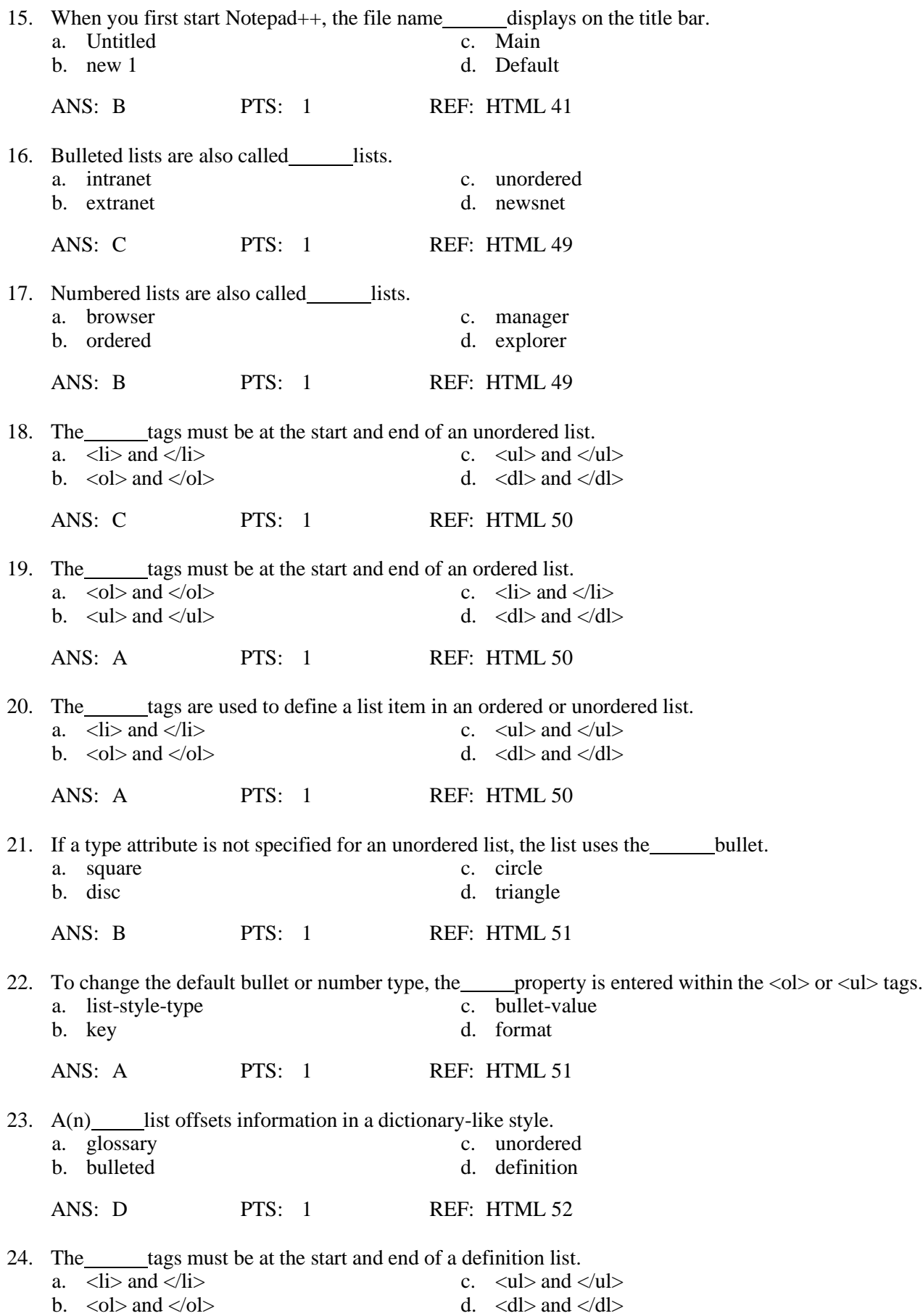

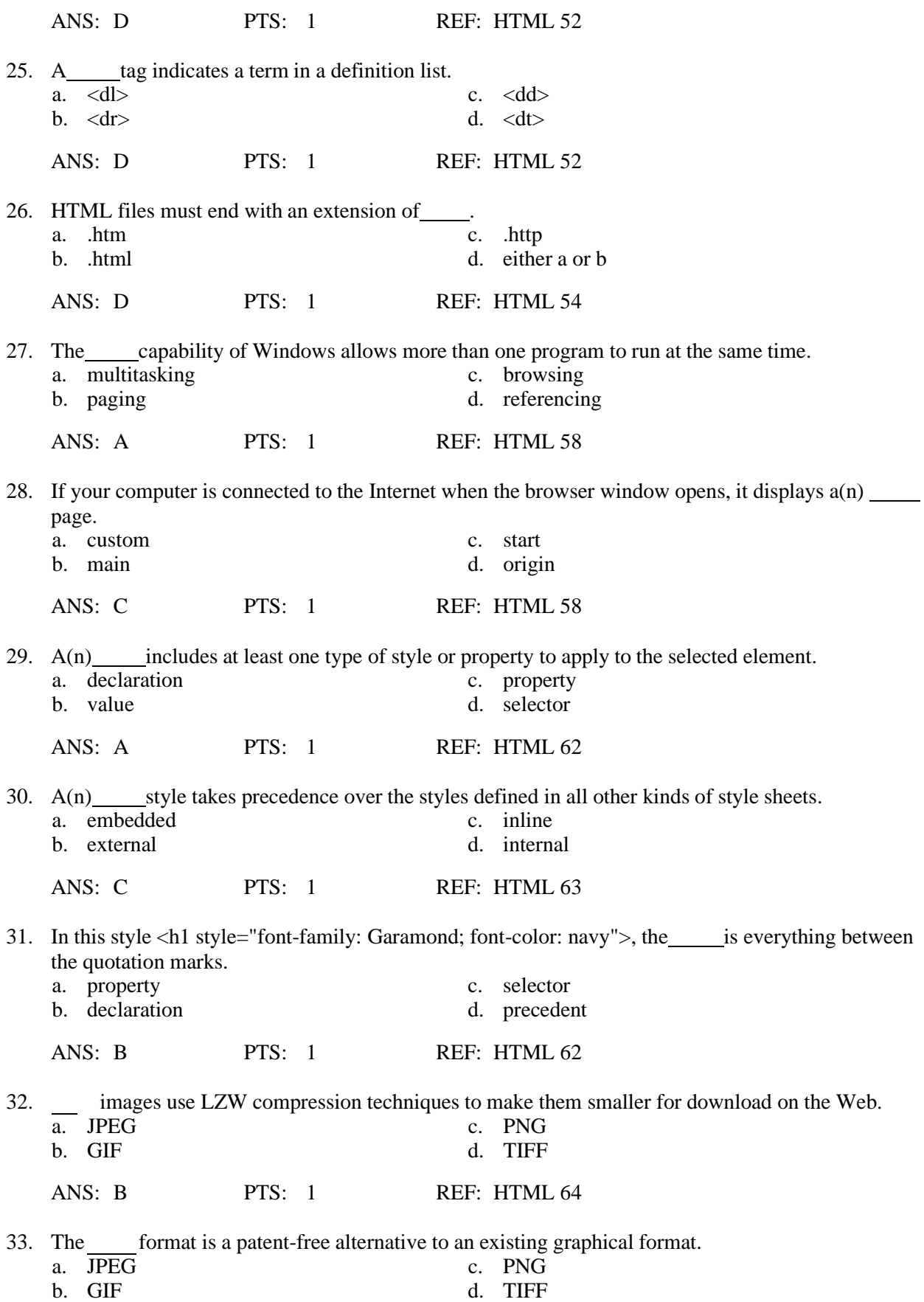

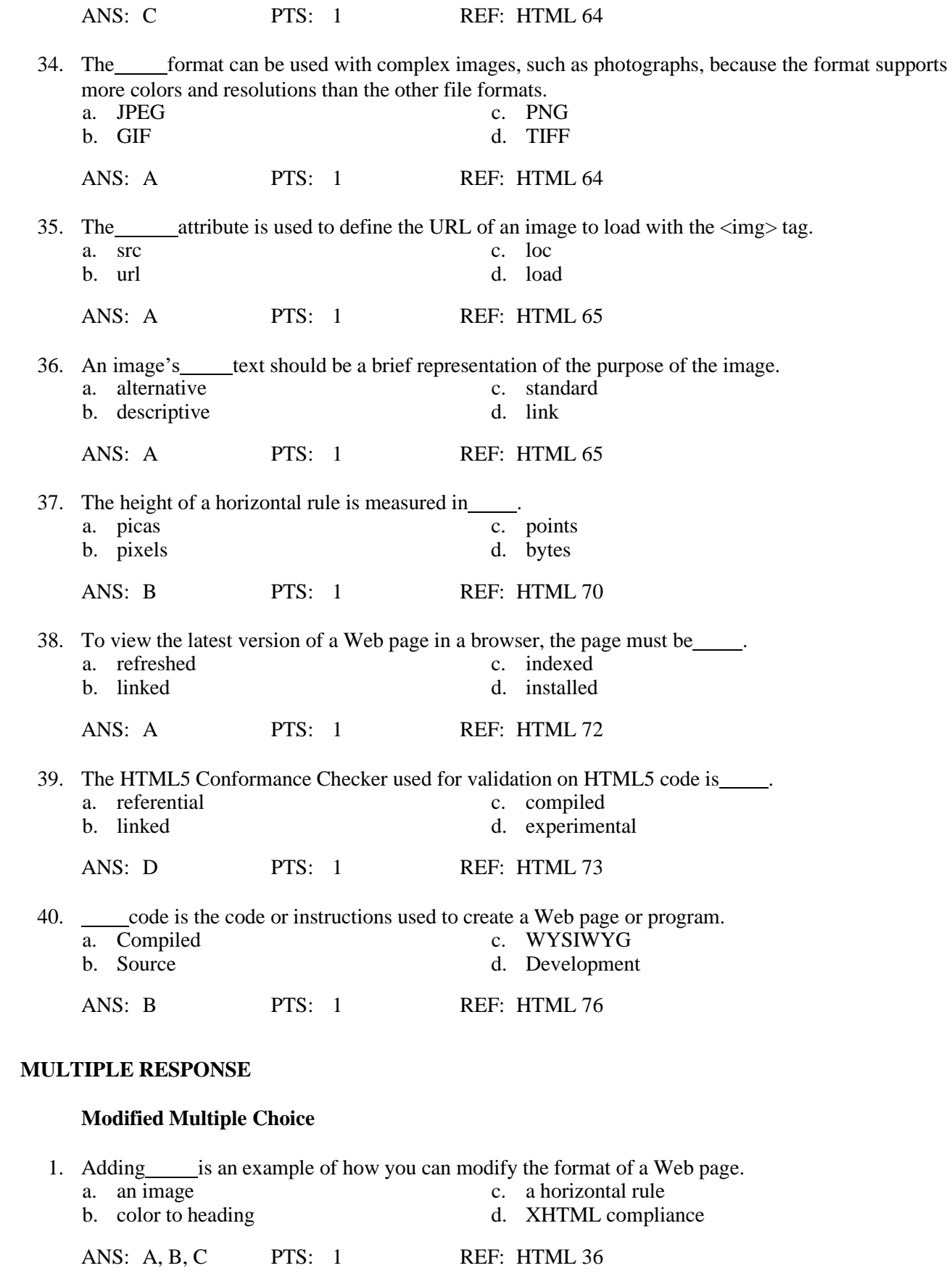

2. Normal text can be \_\_\_\_\_.

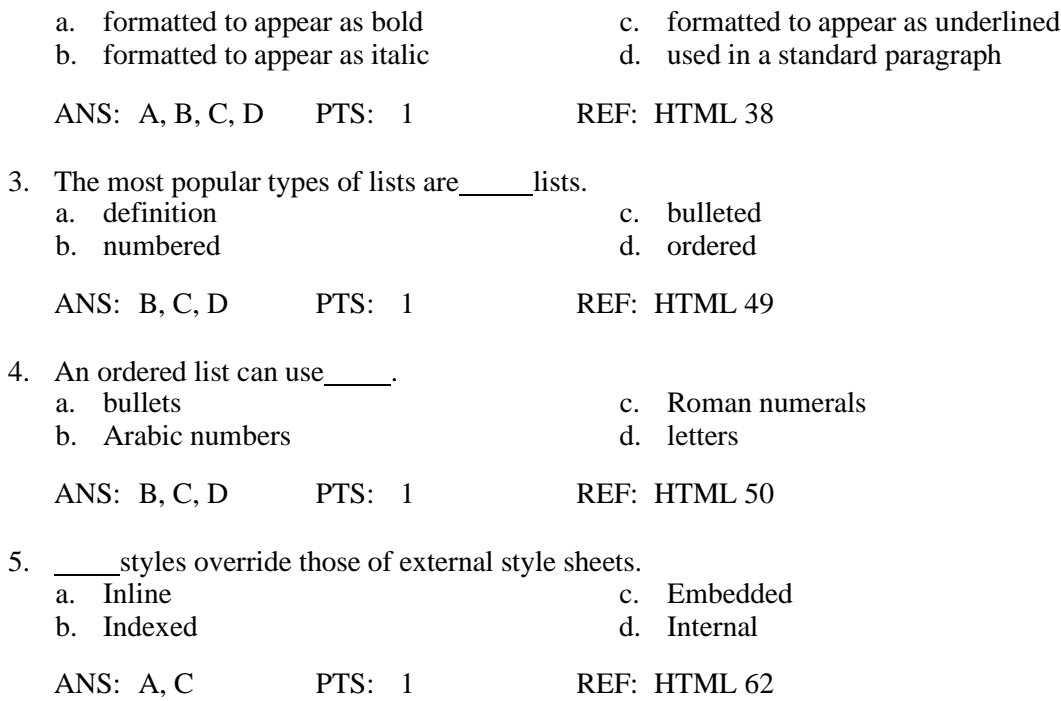

#### **MODIFIED TRUE/FALSE**

1. A(n) <tangential> tag is used to represent content that is slightly related to the rest of the page, such as comments, biography, or background information.

ANS: F, aside

PTS: 1 REF: HTML 45

2. HTML has several different levels of headings numbered 1 through 6, with <h6> being the largest.

ANS: F, smallest

PTS: 1 REF: HTML 46

3. Noninterlaced GIF images load all at once, starting with a blurry look and becoming sharper as they load.

ANS: F, Interlaced

PTS: 1 REF: HTML 64

4. GIF files often are used for more complex images, such as photographs, because the file format supports more colors and resolutions than the other file types.

ANS: F, JPEG

PTS: 1 REF: HTML 64

5. The alt attribute is used to provide alternative text when an image is being loaded.

ANS: T PTS: 1 REF: HTML 65

#### **TRUE/FALSE**

1. Links point only to Web pages.

ANS: F PTS: 1 REF: HTML 38

2. The Unicode Transformation Format (UTF) is a compressed format that allows computers to display and manipulate text.

ANS: T PTS: 1 REF: HTML 39

3. In Notepad++, the text entered in the text area scrolls continuously to the right unless the word wrap feature is enabled.

ANS: T PTS: 1 REF: HTML 42

4. The HTML5 structural elements are semantic in that the name of the tag reflects the purpose of the tag.

ANS: T PTS: 1 REF: HTML 45

5. If you are using a Heading 2 style for a specific level of text, you always should use a heading 2 style to break up information at that level.

ANS: T PTS: 1 REF: HTML 47

6. It is good practice to start with a Heading 1 style and then to use a heading 3 style as a way to add visual interest to a page.

ANS: F PTS: 1 REF: HTML 47

7. An unordered list can use one of four different bullet options: disc, square, circle, or triangle.

ANS: F PTS: 1 REF: HTML 50

8. If you use the  $\langle ul \rangle$  or  $\langle ol \rangle$  start tags without attributes, you will get the default bullet (square) or number style (Roman numerals).

ANS: F PTS: 1 REF: HTML 51

9. Used more often than unordered and ordered lists, definition lists are useful to create a glossary-like list of terms and definitions.

ANS: F PTS: 1 REF: HTML 52

10. Almost all current operating systems allow long file names.

ANS: T PTS: 1 REF: HTML 54

11. For Web servers that run an operating system that does not accept long file names, you need the .html extension.

ANS: F PTS: 1 REF: HTML 54

12. You do not need to first save an HTML file first in order to view the Web page in a browser.

ANS: F PTS: 1 REF: HTML 55

13. After entering code in an HTML file, you should view the Web page in a browser to see what it looks like up to this point.

ANS: T PTS: 1 REF: HTML 58

14. In general, viewing a Web page periodically during development is good coding practice.

ANS: T PTS: 1 REF: HTML 58

15. It is possible to customize browser settings to change the Web page that appears as the home page.

ANS: T PTS: 1 REF: HTML 58

16. Schools and organizations often set a main page on their Web sites as the home page for browsers installed on lab or office computers.

ANS: T PTS: 1 REF: HTML 58

17. A browser allows you to open a file located on your computer and have full browsing capabilities, as if the Web page were stored on a Web server and made available on the Web.

ANS: T PTS: 1 REF: HTML 59

18. One goal in Web page development is to create a Web page that is visually appealing and maintains the interest of the visitors.

ANS: T PTS: 1 REF: HTML 60

19. HTML has extensive functionality for defining the appearance, or style, across one or more Web pages.

ANS: F PTS: 1 REF: HTML 61

20. Inline styles give you the most flexibility and are ideal to apply the same formats to all of the Web pages in a Web site.

ANS: F PTS: 1 REF: HTML 62

21. Web sites offer images that are free and are not subject to copyright; these images are considered to be shareware.

ANS: F PTS: 1 REF: HTML 63

22. Most newer browsers do not support GIF images.

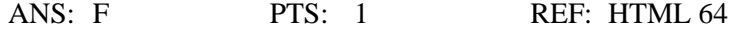

23. For a Web page, the source code is the HTML code, which then is translated by a browser into a graphical Web page.

ANS: T PTS: 1 REF: HTML 76

24. You can view the HTML source code for any Web page from within your browser.

ANS: T PTS: 1 REF: HTML 76

25. A printed copy of HTML code can help you immediately see the relationship between the HTML tags and the Web page that you view in the browser.

ANS: T PTS: 1 REF: HTML 78

### **COMPLETION**

1. The of a Web page is the text that appears on the title bar and taskbar of the browser window when the Web page appears.

ANS: title

PTS: 1 REF: HTML 37

2. In a browser, the list of favorites is sometimes known as the list of .

ANS: bookmarks

PTS: 1 REF: HTML 37

3. The of a Web page is a solid color, a picture or graphic against which the other elements on the Web page appear.

ANS: background

PTS: 1 REF: HTML 37

4. text is the default text format used for the main content of a Web page.

ANS: Normal

PTS: 1 REF: HTML 38

5. Normal text can be used in a series of text items called a(n) .

ANS: list

PTS: 1 REF: HTML 38

6. An image used in a Web page is called  $a(n)$  image.

ANS: inline

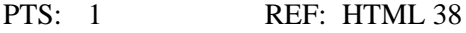

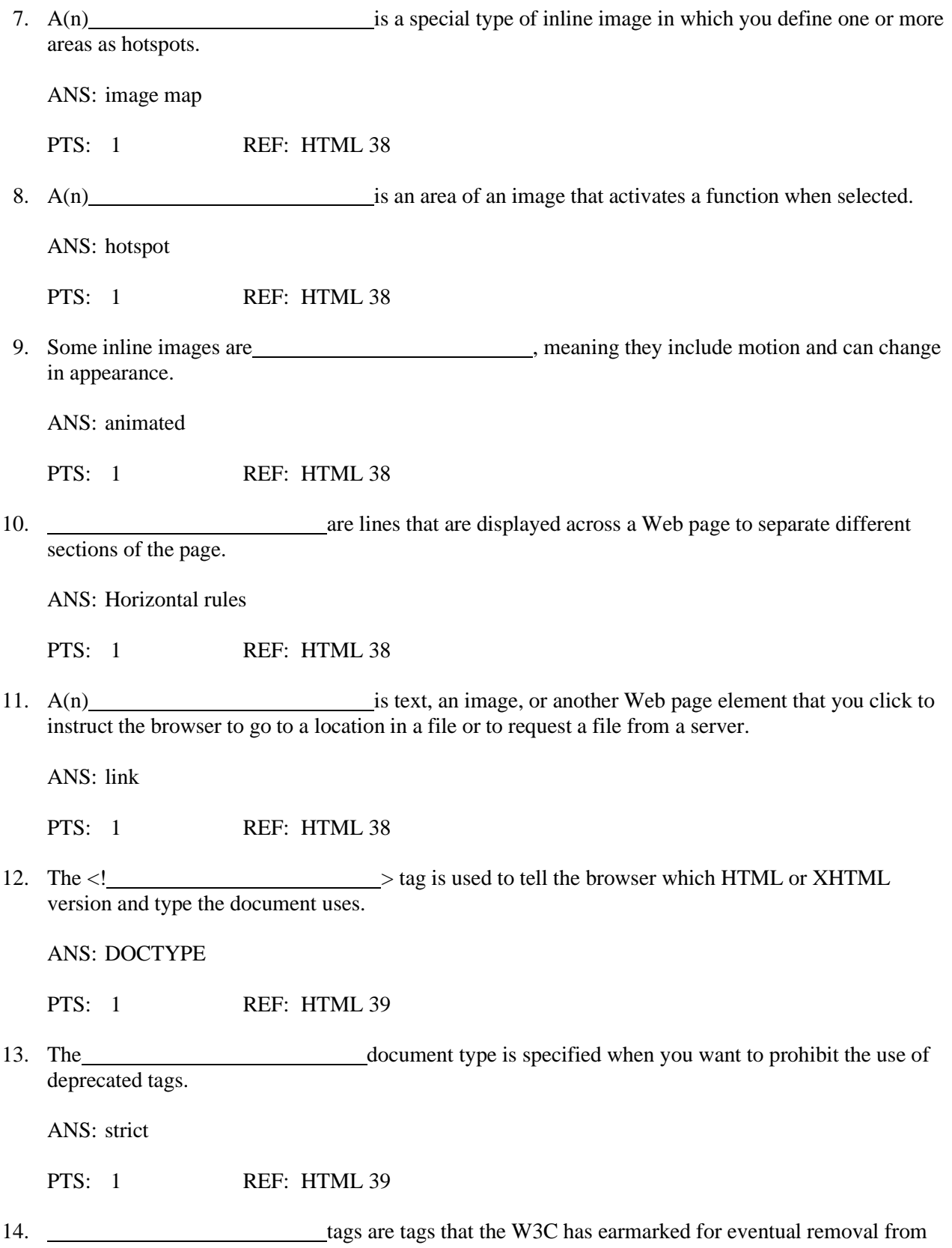

their specifications, because they have replaced those tags with newer, more functional tags.

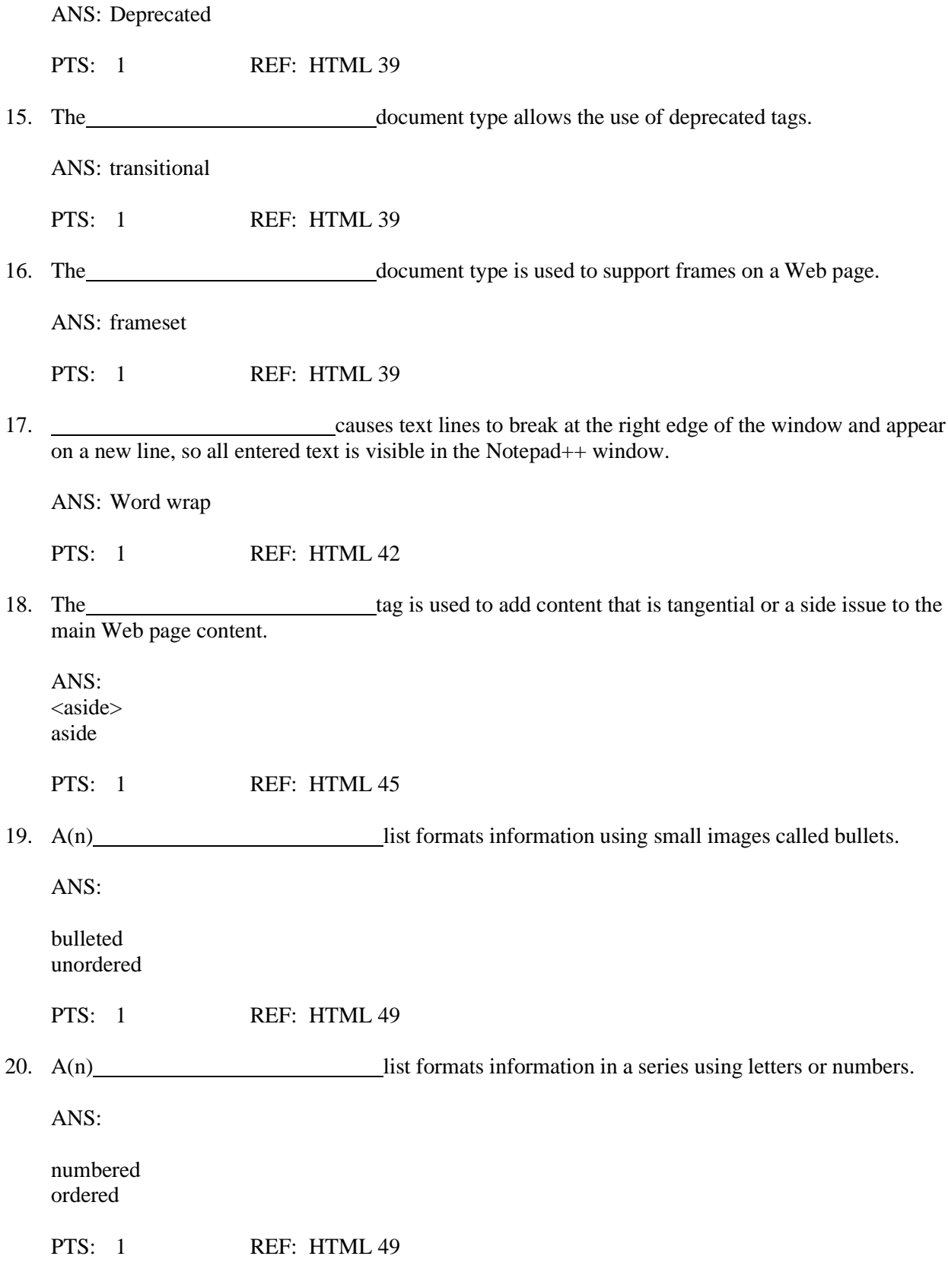

# **MATCHING**

*Identify the letter of the choice that best matches the phrase or definition.*

- a. hexadecimal f. images
- b. word wrap g. declaration
- 
- d. title i. PNG
- 
- 
- 
- c. ordered h. hard copy
	-
- e. hyperlink j. document type
- 1. A six-digit number code used to specify a color
- 2. When text identifies this, it is usually a different color than the rest of the Web page text and underlined
- 3. Using a lot of these on your Web page is likely to distract the visitor from the page's purpose
- 4. This affects the way text displays on the screen, but not the way it prints
- 5. Should be concise yet descriptive, and briefly explain the page's content or purpose to the visitor
- 6. The part of the style statement that identifies how the element(s) should appear
- 7. Strict and transitional are examples, in HTML and XHTML
- 8. Kind of list that can use numbers, letters, or Roman numerals
- 9. A printed version of a file, Web page, or other document
- 10. Image file format that is a compressed file format and that supports multiple colors and resolutions

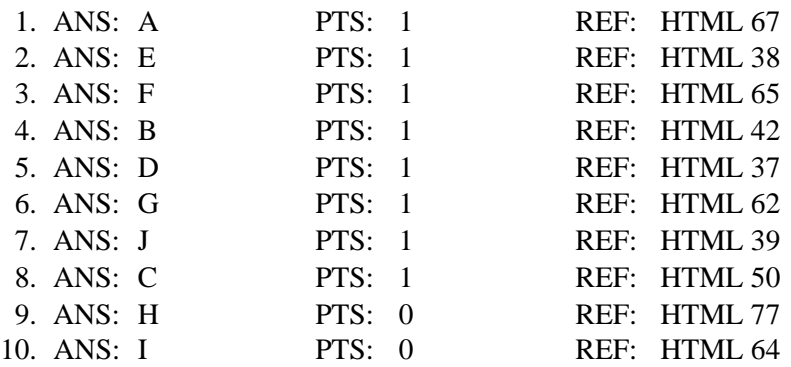

## **ESSAY**

1. List ten general guidelines for creating a Web page.

## ANS:

• **Complete Web page planning**. Before developing a Web page, you must know the purpose of the Web site, identify the users of the site and their computing environments, and decide who owns the information on the Web page.

• **Analyze the need for the Web page**. In the analysis phase of the Web development life cycle, you should analyze what content to include on the Web page. In this phase, you determine the tasks and the information that the users need.

• **Choose the content for the Web page**. Once you have completed the analysis, you need to determine what content to include on the Web page. Follow the less is more principle. The less text, the more likely the Web page will be read. Use as few words as possible to make a point.

• **Determine the file naming convention that you will use for this Web page**. Before you start creating and saving files, you should decide on a standard way of naming your files. Should you use the .htm or .html extension? Use the .htm extension when the host Web server only allows short file names. You use .html when the host Web server allows long file names. What name should you give your file to indicate the file's content or purpose? For instance, naming a Web page page1.html does not describe what that Web page is; a more descriptive name is helpful in development of the Web site.

• **Determine where to save the Web page**. You can store a Web page permanently, or save it, on a variety of storage media, including a hard disk, USB flash drive, CD, or DVD. Your instructor or the company for whom you are developing the Web page may have specific storage media requirements.

• **Determine what folder structure to use on your storage device**. Once you have determined the storage media to use, you should also determine folder location, structure, and names on which to save the Web page. This should be done before you start to save any of your files.

• **Identify how to format various elements of the Web page**. The overall appearance of a Web page significantly affects its ability to communicate clearly. Examples of how you can modify the appearance, or format, of the Web page include adding an image, color to headings, and horizontal rules.

• **Find appropriate graphical images**. Eye-catching graphical images help convey the Web page's overall message and add visual interest. Graphics can be used to show a product, service, result, or benefit, or visually convey a message that is not expressed easily with words.

• **Establish where to position and how to format the graphical images**. The position and format of the graphical images should grab the attention of viewers and draw them into reading the Web page. • **Test the Web page for W3C compliance**. An important part of Web development is testing to assure that your Web page follows standards. The World Wide Web Consortium (W3C) has an online validator that allows you to test your Web page and clearly explains any errors.

PTS: 1 REF: HTML 36 TOP: Critical Thinking

2. Detail four formatting suggestions to keep in mind as you identify how to format various elements of the text.

ANS:

• **Determine the Web page layout**. HTML5 has introduced new tags to format the layout of the Web page. The tags include the head, section, articles, and footer divisions.

• **Use default text size when appropriate**. The body text consists of all text between the heading and the bottom of the Web page. This text highlights the key points of the message in as few words as possible. It should be easy to read and follow. While emphasizing the positive, the body text must be realistic, truthful, and believable. The default font size and style are appropriate to use for the body of text.

• **Effectively utilize headings**. The main heading is generally the first line of text on the Web page. It conveys the purpose of the Web page, such as identifying the company name. In this project, the company name is part of the image that is used at the top of the page, so a heading size 1 is not needed. Heading size standards should be followed. The main heading should be size 1, and subtopics or subheadings should be size 2. It is generally not a good idea to jump from one heading size to a heading two sizes smaller. For instance, if your main heading is size 1, then the next heading down should be heading size 2, not heading size 4.

• **Highlight key points with a bulleted list**. A bullet is a dot or other symbol positioned at the beginning of a list item. The bulleted list contains specific information that is more clearly identified by a list versus a paragraph of text.

PTS: 1 REF: HTML 44 TOP: Critical Thinking

3. Explain why style sheets were created. Include in your response definitions of the following terms: style, Cascading Style Sheet, inline style, embedded style sheet, and external style sheet.

ANS:

Although HTML allows Web developers to make changes to the structure, design, and content of a Web page, HTML is limited in its ability to define the appearance, or style, across one or more Web pages. As a result, style sheets were created.

A style is a rule that defines the appearance of an element on a Web page. A Cascading Style Sheet (CSS) is a series of rules that defines the style for a Web page or an entire Web site. With a style sheet, you can alter the appearance of a Web page or pages by changing characteristics such as font family, font size, margins, and link specifications.

The latest version of CSS is CSS3. As with HTML5, CSS3 is still in a working draft status at the World Wide Web Consortium (W3C). CSS3 adds many new style features, including column-based layouts, rounded borders, and enhanced text effects.

CSS supports three types of style sheets: inline, embedded (or internal), and external (or linked). With an inline style, you add a style to an individual HTML tag, such as a heading or paragraph. The style changes that specific tag, but does not affect other tags in the document.

With an embedded style sheet, or internal style sheet, you add the style sheet within the <head>tags of the HTML document to define the style for an entire Web page. With an external style sheet, or linked style sheet, you create a text file that contains all of the styles you want to apply, and save the text file with the file extension .css. You then add a link to this external style sheet on any Web page in the Web site. External style sheets give you the most flexibility and are ideal to apply the same formats to all of the Web pages in a Web site. External style sheets also make it easy to change formats quickly across Web pages. You will use inline styles in this chapter's project to enhance the styles of the heading (change the color) and the bulleted list (change the font style).

PTS: 1 REF: HTML 61-HTML 62 TOP: Critical Thinking

### **CASE**

#### **Critical Thinking Questions Case 2-1**

Steve is new to image file formats, particularly for the Web, and he has a lot of questions for you about which file to use for what, depending on what he wants to accomplish.

1. Steve has a Web image that he thought needed to be transparent but now he realizes it does not. What format do you tell him is now available to him that was not before?

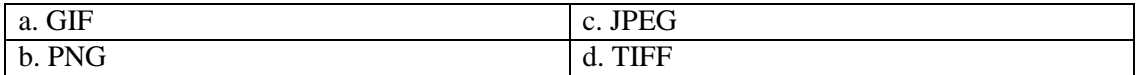

ANS:  $\mathcal{C}$ 

PTS: 1 REF: HTML 64 TOP: Critical Thinking

2. Steve is looking for the file format that supports the greatest number of colors for the Web page image he wants to create. What format do you recommend to him?

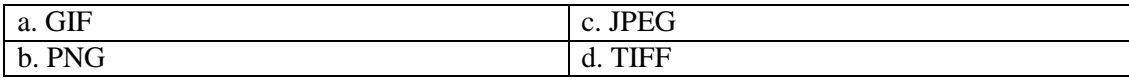

ANS:  $\mathsf{C}$ 

### PTS: 1 REF: HTML 64 TOP: Critical Thinking

### **Critical Thinking Questions Case 2-2**

Maeve wants to get the DOCTYPE for her new Web page just right, but she is concerned about the implications of her choice on her code, because some of it has been built on what a colleague previously wrote for the firm.

3. Maeve strongly suspects that there are deprecated tags in the code. Which of the following DOCTYPE values can she use?

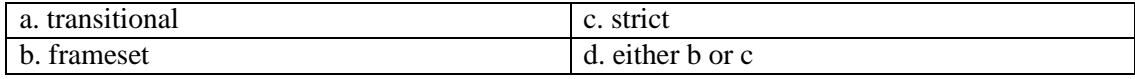

ANS: A

PTS: 1 REF: HTML 39 TOP: Critical Thinking

4. After having some trouble with the code she inherited from her colleague, Maeve has abandoned the existing page and built her own new page. Because she is starting from scratch, she can afford to enforce the XHTML compliance in her new page. If she is not using frames, which of the following DOCTYPE values is the choice for her?

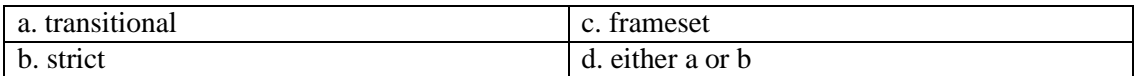

ANS: B

PTS: 1 REF: HTML 39 TOP: Critical Thinking